# Filtrage IP

Nicolas Ollinger, Université d'Orléans **M2 SIR** Sécurité des réseaux — **S4** 2017/2018

## Contrôler les frontières

- Un **routeur** assure l'interconnexion de différents LAN au niveau **IP** (couche 3).
- Un **pare-feu** (*firewall*) est chargé de mettre en œuvre une politique de **contrôle** à la frontière :
	- **faire suivre** ou **effacer** les paquets, les **tracer** ;
	- selon les entêtes de couche 2, 3 ou 4 ;
	- selon la direction de traversée.
- Mise en œuvre d'une politique de sécurité réseau, en s'appuyant sur le découpage en sous-réseaux : **DMZ**, etc

# Pourquoi filtrer ?

- **Restreindre** l'accès à certains services/machines ;
- **Empêcher** l'accès à des services critiques depuis l'extérieur/certains sous-réseaux ;
- S'inscrit dans une politique de sécurité bien définie qui identifie :
	- les ressources **critiques** à protéger ;
	- les **sources** possibles d'attaques ;
	- le **niveau de sécurité** souhaité.

## Filtrage et encapsulation

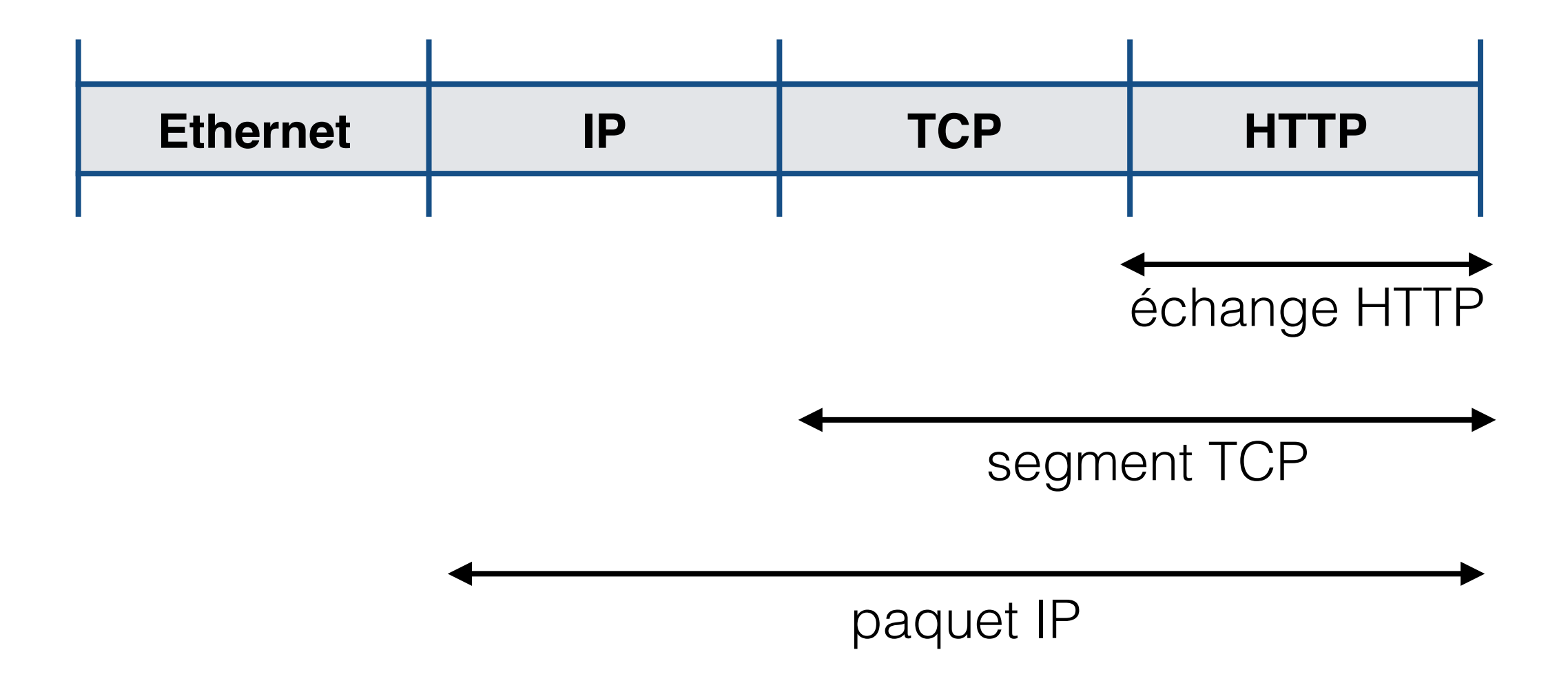

# Typologie pare-feux

#### • Filtrage **stateless**

effectué au niveau switch/routeur sur l'entête IP

#### • Pare-feu **stateful**

prend en compte la couche transport et toute la durée de vie d'un échange (connexion TCP par exemple), son sens (client ou serveur ?)

#### • Pare-feu **applicatif**

inspecte en profondeur jusqu'à la couche application (HTTP, FTP, DNS, LDAP, *etc*) le trafic non chiffré.

## Marché des pare-feux

- Check Point (VPN-1, FW-1, et successeurs);
- Cisco (PIX, ASA);
- Juniper (NetScreen) ;
- SonicWALL
- Open Source : **iptables** sous Linux, **packet filter** sous OpenBSD

#### Contraintes en production

- Performances suffisantes :
	- bande passante (> débit du LAN) ;
	- paquets traités par seconde ;
	- nombre de sessions TCP (stateful).
- Sûreté de fonctionnement : bascule transparente sur un équipement de secours sans perte d'état.

## (1) sous Debian GNU/ Linux avec **iptables**

#### Netfilter **<http://netfilter.org>**

- Un système de filtrage réseau au niveau du noyau Linux : permet de mettre en œuvre pare-feux, NAT et toute sorte de modification des paquets.
- Un utilitaire iptables en espace utilisateur pour configurer le filtrage.
- paquet iptables
- commandes iptables-save, iptables-restore

#### Concepts

- **Table** (*table*) : contexte de filtrage (pare-feu, nat, …)
- **Chaîne** (*chain*) : chaque table est une collection de chaînes prédéfinies + de chaînes définies par l'utilisateur.
- **Règle** (*rule*) : une chaîne est une liste (ordonnée) de règles de filtrage avec conditions et cible.
- **Cible** (*target*) : action à entreprendre si la règle s'applique, peut-être le nom d'une chaîne ou une action spéciale **ACCEPT**, **REJECT**, **DROP**, **QUEUE**, **RETURN**, **…**

## Debug

La cible **LOG** permet d'écrire un résumé du paquet dans le journal système (dmesg).

iptables  $-t$  nat  $-I$  PREROUTING  $-j$  LOG \ --log-prefix "BLOP: "

#### iptables [-t filter]

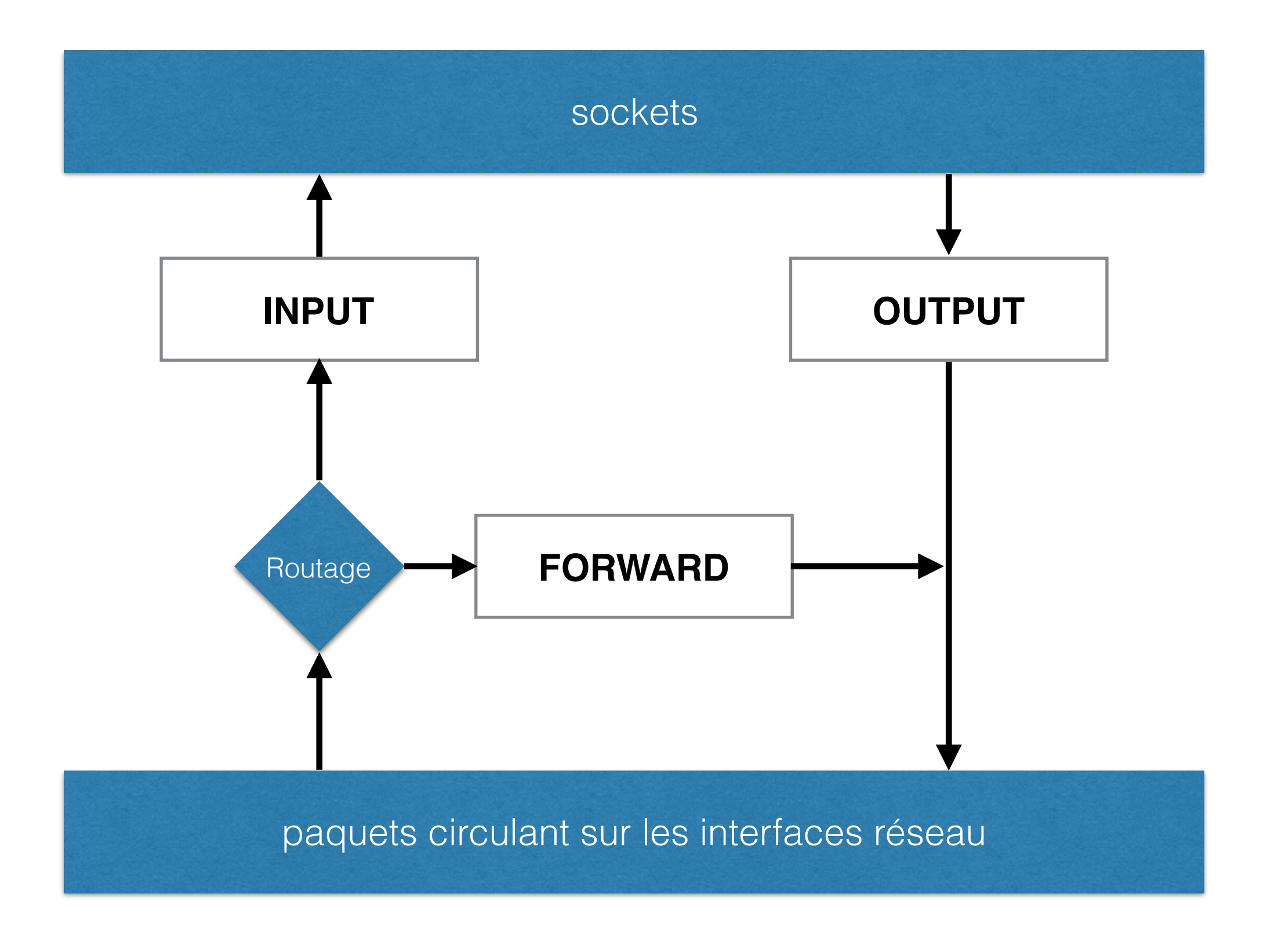

#### iptables

- **iptables -N machaine** : créer une chaîne
- **iptables -X machaine** : effacer une chaîne
- **iptables -P machaine cible** : cible par défaut
- **iptables -L** : lister les règles
- **iptables -A** : ajouter une règle
- **iptables -I** : insérer une règle
- **iptables -D** : supprimer une règle

#### Cibles

**-j ACCEPT** : fin de traitement, le paquet est accepté.

**-j REJECT** : fin de traitement, le paquet est refusé avec un envoi d'un message d'erreur ICMP.

- **-j DROP** : fin de traitement, le paquet est refusé.
- **-j RETURN** : termine le parcours de la chaîne courante.
- **-j machaîne** : parcourt machaîne (jump).
- **-g machaîne** : continue le traitement dans machaîne (goto).

#### Conditions simples

- **-p [!] {icmp,udp,tcp,all}** : teste le protocole
- **-s [!] address[/mask]** : teste l'adresse source
- **-d [!] address[/mask]** : teste l'adresse destination
- **-i [!] interface** : teste l'interface d'entrée
- **-o [!] interface** : teste l'interface de sortie

#### -p icmp

**[!] --icmp-type typename** : teste le type de message ICMP (echo-request, destinationunreachable, …)

#### -p udp

- **[!] --sport port** : teste le port UDP source
- **[!] --dport port** : teste le port UDP destination

#### -p tcp

**[!] --sport port** : teste le port TCP source

**[!] --dport port** : teste le port TCP destination

**[!] --tcp-flags mask comp** : teste les drapeaux parmi **SYN ACK FIN RST URG PSH ALL NONE**.

**[!] --syn** : équivalent à **--tcp-flags SYN,ACK,FIN,RST SYN**.

#### -m state

**[!] --state état** : teste l'état d'un échange (TCP, ICMP, UDP) parmi

- **INVALID** : oups !
- **ESTABLISHED** : connexion en cours ;
- **NEW** : début de connexion ;
- **RELATED** : associé à une connexion existante.

Ex: **iptables -A INPUT -m state \ --state ESTABLISHED,RELATED -j ACCEPT**

#### -m recent

Maintenir des listes d'adresses IP (par défaut l'adresse source).

**--name maliste** : liste concernée

**[!] --set** : ajoute l'adresse à la liste

**[!] --rcheck** : teste si l'adresse est dans la liste

**[!] --update** : teste la présence + ajoute un hit

**[!] --remove** : supprime de la liste

**[!] —seconds ticks** : limite la rechercher dans le temps

**[!] —hitcount hits** : compte le nombre d'occurrences

## (2) sous Cisco/IOS avec les **ACLs**

## Access Control Lists

- Une liste de contrôle d'accès (ACL) est un objet **nommé** définissable sous IOS qui décrit des règles simples de filtrage.
- **standard ACL** : couche réseau uniquement et ne vérifie qu'une seule adresse IP ;
- **extended ACL** : filtrage selon adresses IP source et destination mais aussi ports UDP/TCP.

#### Processus de traitement d'une ACL

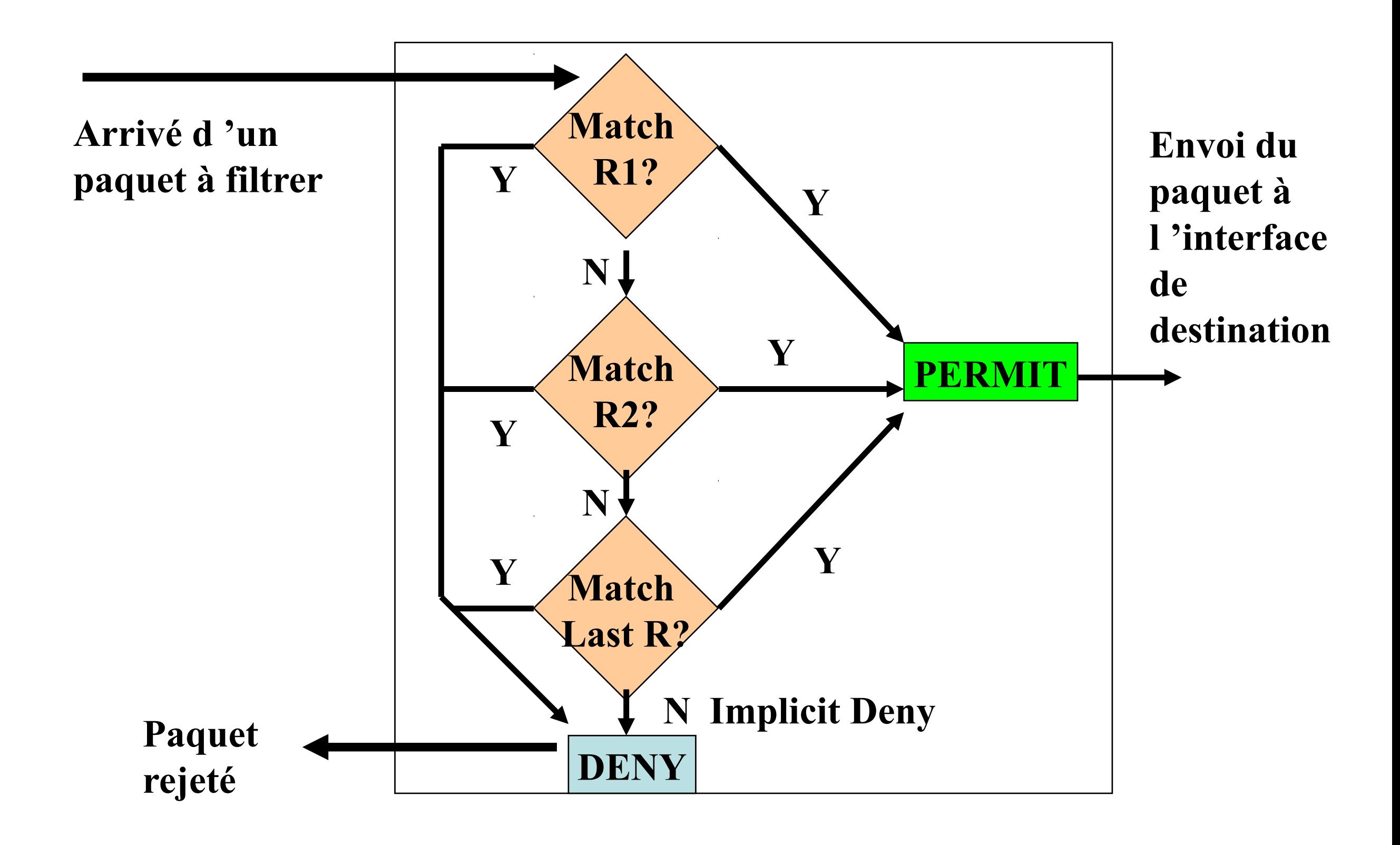

# Application des ACLs

• Une ACL est associée à une interface par un **accessgroup** qui spécifie un sens (in/out) d'application.

```
interface Ethernet0/1 
ip address 172.16.1.2 255.255.255.0 
ip access-group 101 in 
access-list 101 deny icmp any 10.1.1.0 0.0.0.255 echo
access-list 101 permit ip any 10.1.1.0 0.0.0.255
```
• Chaque interface ne dispose que d'un access-group entrant et d'un access-group sortant.

#### Exemples simples de définitions d'ACLs sur routers CISCO (1)

Utiliser la commande *ip access-list extended* pour créer une ACL  $\bullet$ étendue:

router1# conft

Enter configuration commands, one per line. End with CNTL/Z. router1(config)#ip access-list extended ACL Ethernet0 in router1(config-ext-nacl)# permit ip any any log

• Appliquer l'ACL en entrée (inbound) sur l'interface Ethernet0 router1# conf t

Enter configuration commands, one per line. End with CNTL/Z. router1(config)#int e0

router1(config-if)#ip access-group ACL Ethernet0 in in

#### Exemples simples de définitions d'ACLs sur routers CISCO (2)

#### . Une ACL un peu plus utile

router1(config)#ip access list ACL Ethernet1 in router1(config -ext-nacl)#permit tcp any host 104.3.20.3 eq www router1(config -ext-nacl)#permit tcp any host 104.3.20.3 eq smtp router1(config -ext-nacl)#deny ip any any log router1(config -ext-nacl)#exit router1(config)#exit router1#sh access list ACL\_Ethernet1\_in router1#sh access-list ACL\_Ethernet1\_in Extended IP access list ACL Ethernet1\_in permit tcp any host 104.3.20.3 eq www permit tcp 10.3.1.0 0.0.0.255 host 104.3.20.3 eq smtp deny ip any any log

#### Exemples simples de définitions d'ACLs sur périphériques CISCO (3) : une ACL plus complète

permit ip 126.11.1.0 0.0.0.255 10.1.6.0 0.0.0.255 (320929 matches) permit tcp 126.11.1.0 0.0.0.255 host 10.1.63.10 eq telnet permit tcp 126.11.1.0 0.0.0.255 host 10.1.68.17 eq 5631 (66454 matches) permit ip 126.11.1.0 0.0.0.255 host 10.1.1.7 (8853 matches) permit tcp 126.11.1.0 0.0.0.255 host 10.1.63.1 eq telnet (299 matches) permit tcp 126.11.1.0 0.0.0.255 host 10.1.63.10 range 1700 1799 permit tcp 126.11.1.0 0.0.0.255 host 10.1.63.20 eq 2505 (6754 matches) permit tcp 126.11.1.0 0.0.0.255 host 10.1.63.19 eq 5631 permit tcp 126.11.1.0 0.0.0.255 host 10.1.63.20 eq 2504 (18183 matches) permit tcp 126.11.1.0 0.0.0.255 host 10.1.63.1 eq 389 (872 matches) permit tcp 126.11.1.0 0.0.0.255 host 10.1.63.3 eq 389 permit tcp 126.11.1.0 0.0.0.255 host 10.1.63.20 eq 2503 (544 matches) permit tcp 126.11.1.0 0.0.0.255 host 10.1.63.10 eq 1500 deny ip any any log (40 matches)

#### ACLs 101

- Il y a une règle **deny** explicite à la fin ;
- Le parcours s'arrête dès qu'une règle s'applique ;
- Toujours écrire les règles les plus restrictives en tête de liste ;
- L'option **log** permet de journaliser les paquets ;
- Les ports se contrôlent avec **eq** et une plage de ports s'indique avec **range** ;
- Le mask permet de spécifier des plages d'IP ;
- Les ACLs sont **stateless**.

#### Cisco PIX/ASA

- Appliance de type **pare-feu** (+ NAT, VPN, *etc*)
- Filtrage **stateful** TCP/UDP/ICMP
- Principe simple : un **security-level** par interface
- Par défaut (sauf ACL contraire) le trafic ne peut qu'aller vers des interfaces de niveau de sécurité inférieure.
- Sûreté de fonctionnement (*failover*)

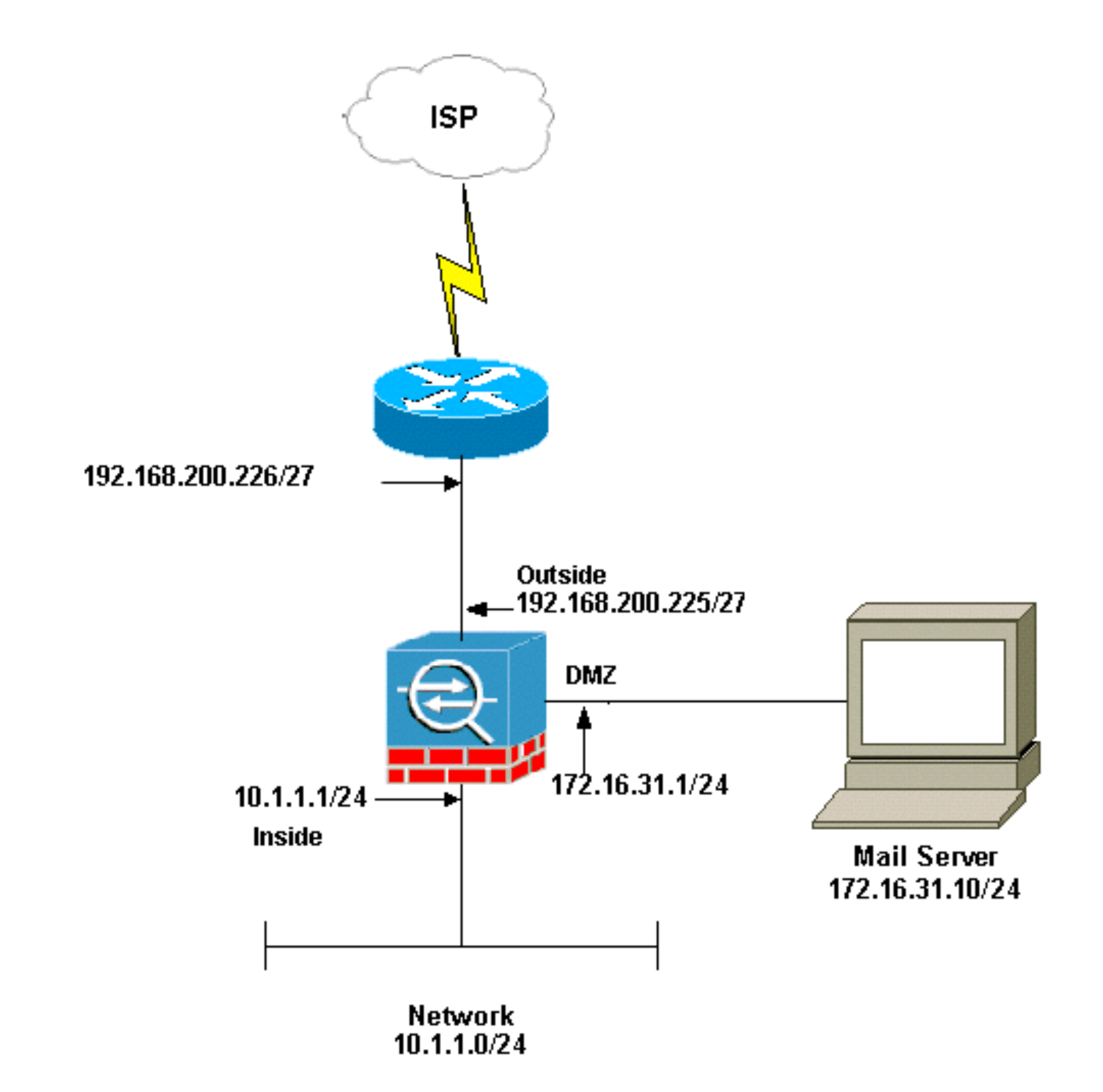

*!--- Configure the inside interface.*

```
interface Ethernet3 
 nameif inside 
 security-level 100 
  ip address 10.1.1.1 255.255.255.0
```
*!--- Configure the outside interface.*

```
interface Ethernet4 
 nameif outside 
security-level 0
  ip address 192.168.200.225 255.255.255.224
```
*!--- Configure dmz interface.*

```
interface Ethernet5 
 nameif dmz 
 security-level 10 
  ip address 172.16.31.1 255.255.255.0
```
*!--- Allow outgoing SMTP connections*  access-list dmz\_int extended permit tcp host 172.16.31.10 eq smtp any

## (3) sous OpenBSD avec pf

# OpenBSD **pf**

- Une alternative Open Source **performante**
- Mécanisme de réplication (**CARP**) sans perte d'état (**pfsync**)
- Pare-feu **stateful** sans inspection applicative
- Configuration dans /etc/pf.conf
- Activation des modifications avec pfct1
- Debug avec pftop

## Principe

- Liste de règles avec action et conditions
- Pour chaque paquet on parcourt toutes les règles
- La dernière dont on vérifie les critères est appliquée… sauf si le mot-clé quick apparaît.

#### Exemple

# règle par défaut block log all

# autorise tout trafic sortant pass out quick all keep state

# autorise ICMP entrant pass in quick proto icmp

# autorise HTTP entrant pass in quick on en0 proto tcp to 13.37.0.1 port http

# (4) Conclusion

#### Pare-feux en entreprise

- Un outil essentiel pour **segmenter** un réseau IP
- **Filtrer** le trafic provenant de réseaux peu sûrs : internet, intersite, interconnexions.
- **Isoler** des ressources dédiées à une application ou à un client.

#### Protection d'un centre de traitement informatique (Data-Center)

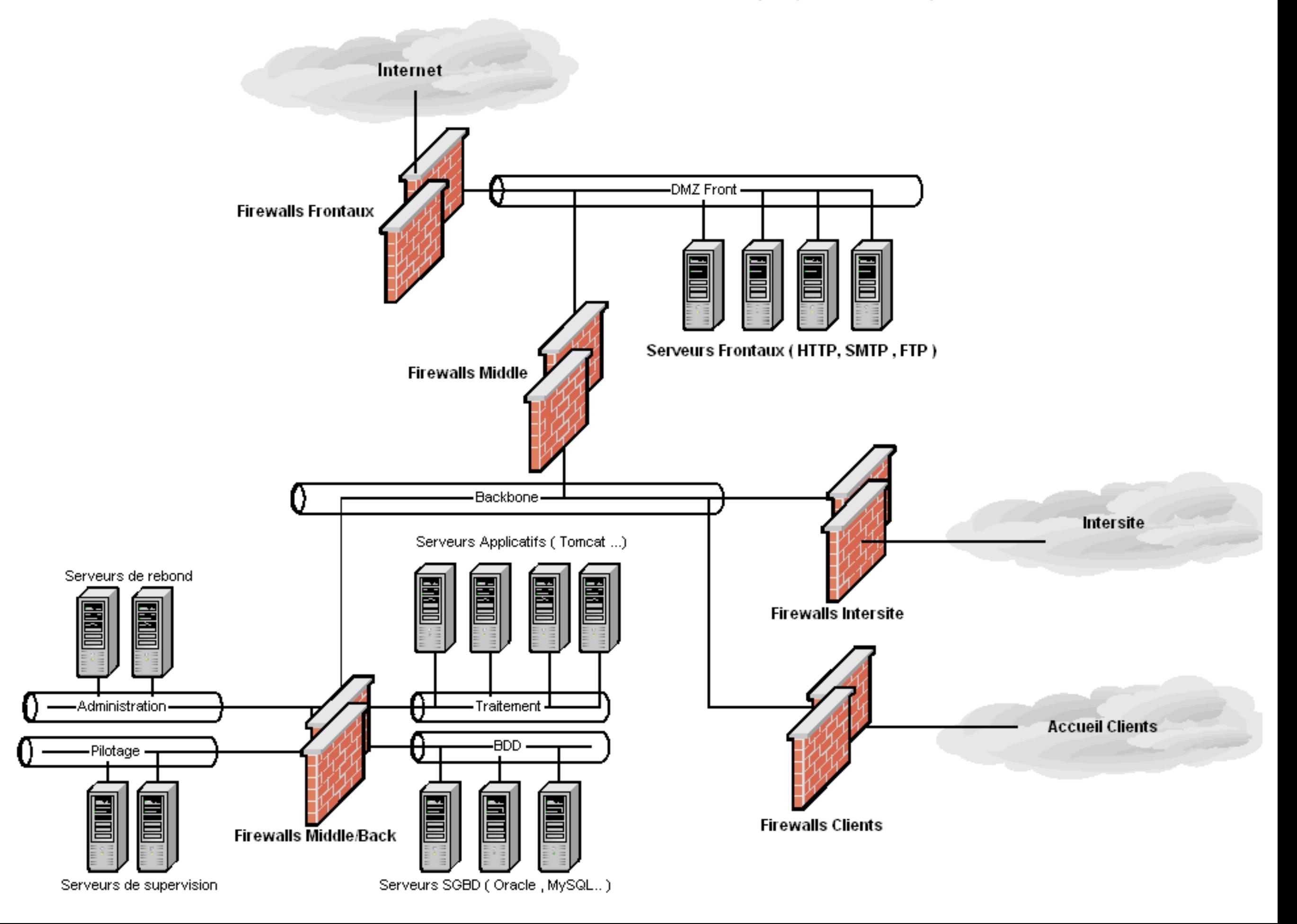

#### Architectures d'une bulle réseau dedié

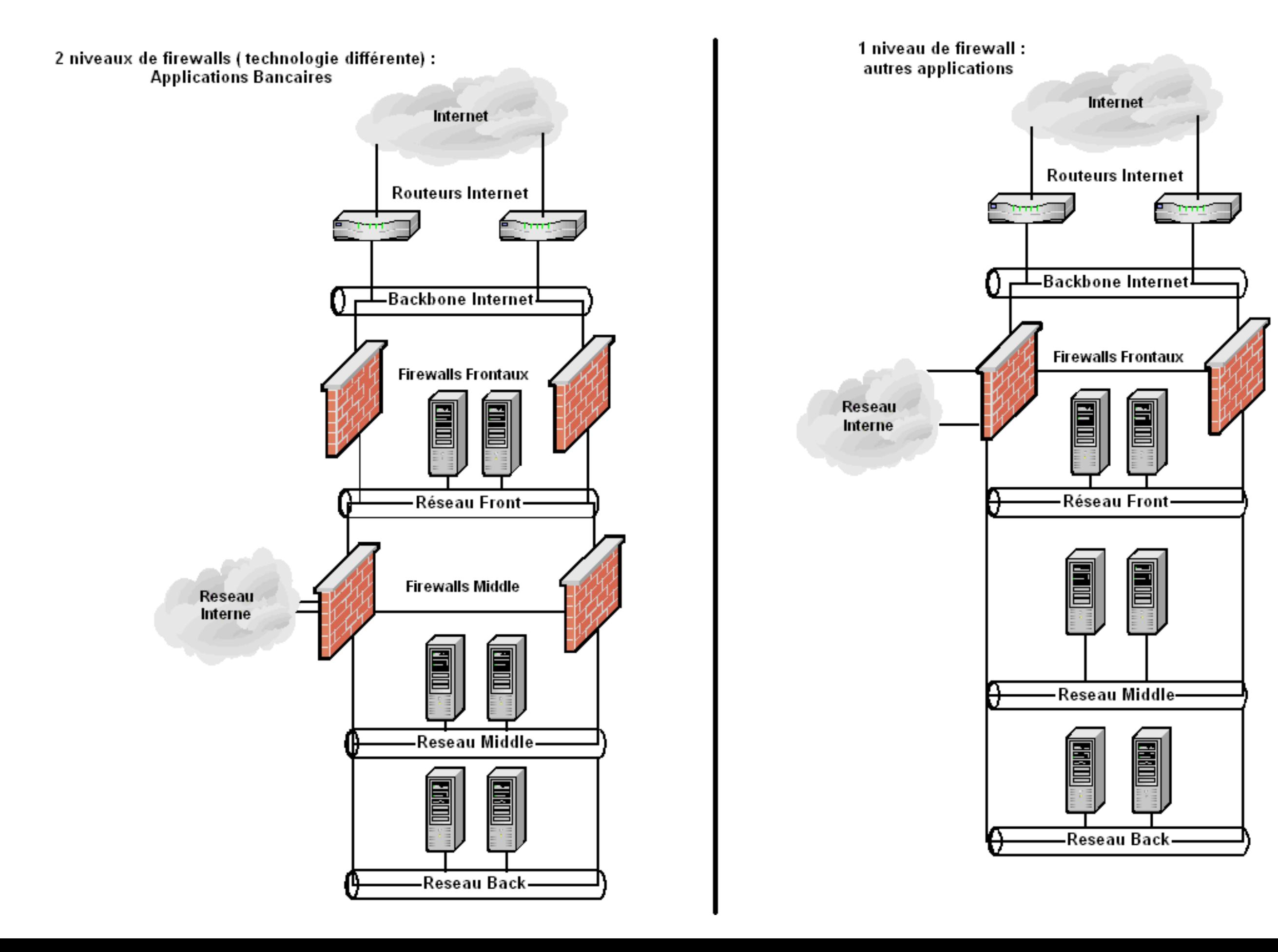

# Filtrage IP

- sur les **switches** : filtrage **stateless**, très basique ;
- sur les **routeurs** : filtrage **state{less/ful}** simple ;
- sur les **pare-feux** : filtrage **stateful** et **applicatif**.

**Remarque** La frontière entre switch de niveau 3, routeur et pare-feu a tendance à s'amincir quand on fait du routage statique.